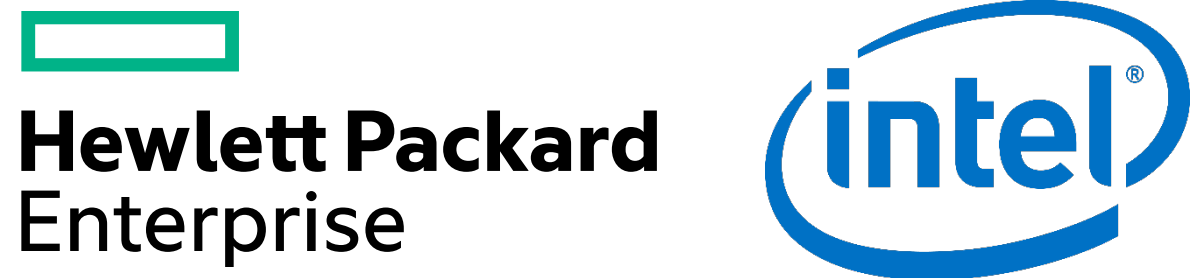

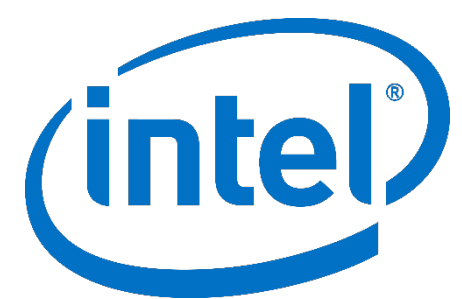

# **NSDEE Example** Development Workflow Example

Cor Geboers, ATC

#### **About me**

### Cor Geboers

Senior Consultant in NonStop ATC, based in Belgium 35+ years in IT development and support 25+ years NonStop experience Working with middleware and new technologies OSS adept since the beginning

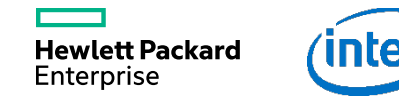

#### **Agenda**

- Eclipse and CDT
- What is NSDEE?
- Using version control tools
- Continuous Integration example

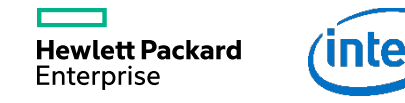

# **Eclipse Overview**

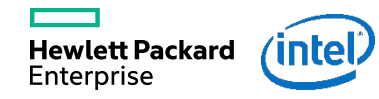

#### **Eclipse — Open Source Development Platform**

– History:

- Originally developed by IBM.
- Managed since 2004 by the Eclipse Foundation
	- An independent not-for-profit corporation

– Supports:

- The construction of a variety of tools and programming languages for application development.
- Tools to manipulate arbitrary content types (e.g., HTML, Java, C, JSP, EJB, XML, and GIF).
- Seamless integration of tools within and across different content types and tool providers.
- Runs on a wide range of operating systems, including Windows®, LinuxTM, Mac OS X, Solaris AIX, and HP-UX.

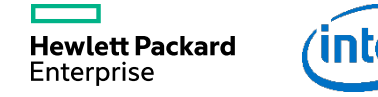

#### **What is the CDT**

- C/C++ Development Tooling
- Used to build C/C++ applications
- Extensible platform
- Features:
	- Project and Build
	- Editor
	- Source code navigation and refactoring
	- Parser and Indexer
	- Debugger

# **NonStop Development Environment for Eclipse**

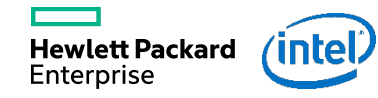

#### **HP NonStop Development Environment for Eclipse**

#### NSDEE:

– Adds:

– Platform-specific enhancements to the open-source Eclipse IDE

– Preserves:

- The ease of PC-based software development
- The extensibility of the Eclipse IDE
- A common platform for developing for multiple systems

– Increases:

- productivity of NonStop developers
- Lowers
	- The cost for maintenance and training of developers

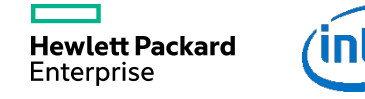

#### **Key Features of NSDEE (1 of 4)**

–A seamless integration with the open-source Eclipse development environment.

- –Single development environment for
	- Native C/C++, Native COBOL, pTAL, and Java languages.
	- Integrity NonStop systems
	- NonStop S-series systems.
- –Support for project types specific to NonStop servers.

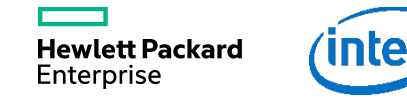

#### **Key Features of NSDEE (2 of 4)**

- –Support for databases:
	- HP NonStop SQL/MP and HP NonStop SQL/MX.
- –An integrated debugger
	- Java
	- Cobol, C/C++ (optional NSDEE Debugger product required)
- –The ability to use the same tools and skills across platforms.
- –A functional alternative to Enterprise Toolkit (ETK).
	- Tool to migrate ETK-generated NonStop projects to Eclipse.

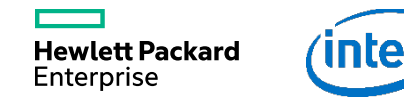

#### **Key Features of NSDEE (3 of 4)**

–Local Projects

- –Build (compile/link) performed on workstation
- –Deploy executable to NonStop
- –Launch application and view results from Eclipse
- –NSDEE debugger (Integrity NonStop systems)

#### –Remote Projects

- –Build (compile/link) performed on NonStop
- –Integrity NonStop systems only
- –Secure connection support
- –All source and object files stored on NonStop
	- –Files copied to workstation for editing
	- –Simultaneous updates detection

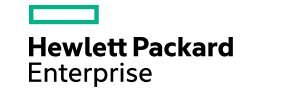

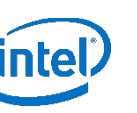

#### **Key Features of NSDEE (4 of 4)**

- –NSDEE debugger
- –Complementary tools:
	- –File transfer.
	- –Visual Inspect.
- –Integrated help system.
- –Sample Programs

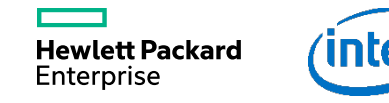

#### **Eclipse and NSDEE Debugger**

- Integral part of Eclipse
- Natively supports Java (covered in Java module)
- Extended by NSDEE
	- TNS/E and TNS/X only
		- C/C++ and COBOL only
		- Use Visual Inspect for TNS
- Facilities
	- Breakpoints
	- Execution control
	- Variables display and modification
	- Display output on the console view
	- Can attach to running process
	- Snapshot/Save-abend file analysis

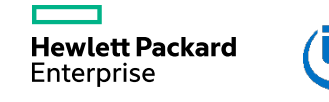

#### **Editing Source Files**

Enterprise

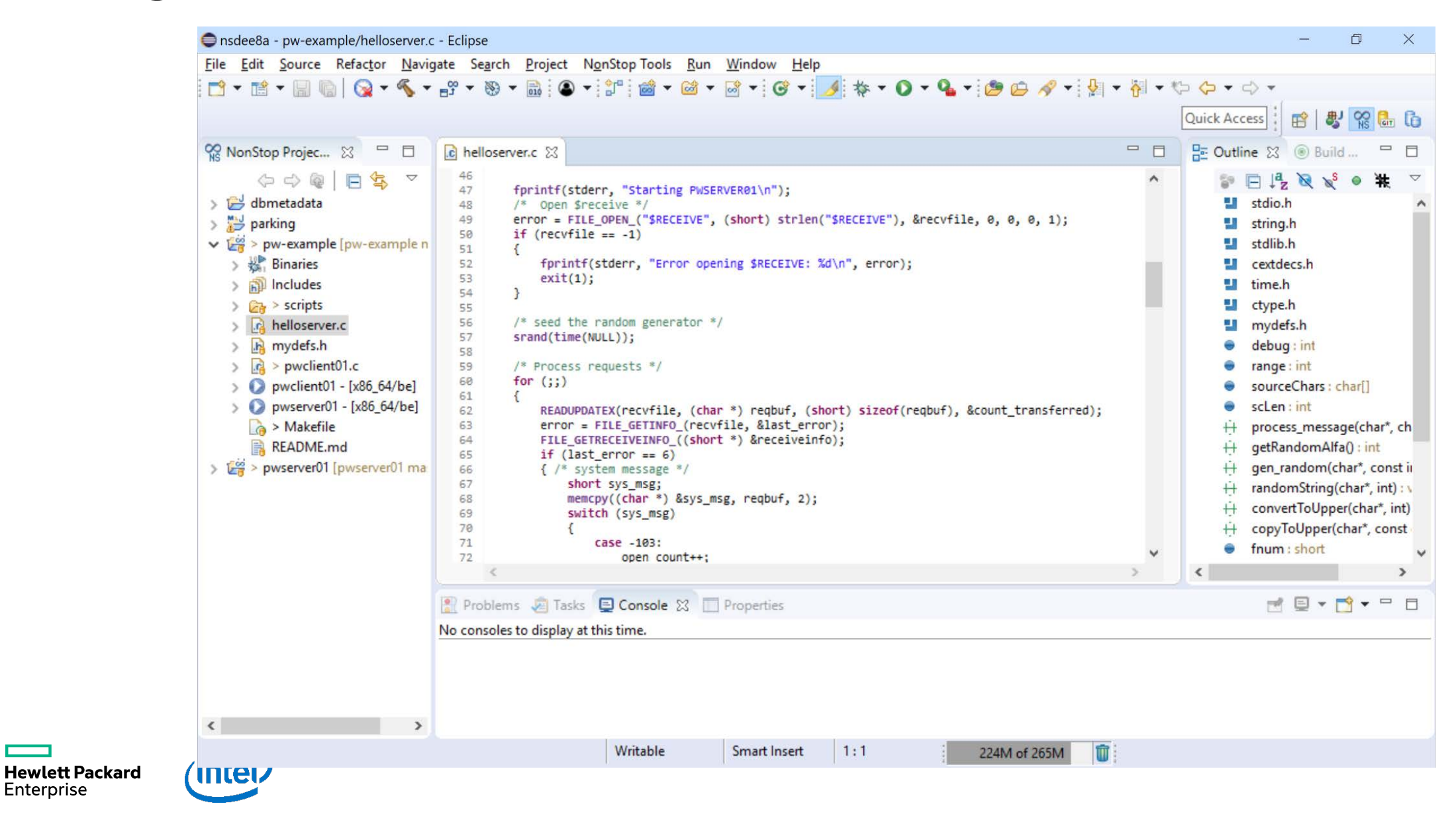

#### **Debugging Programs**

**Hewlett Packard** Enterprise

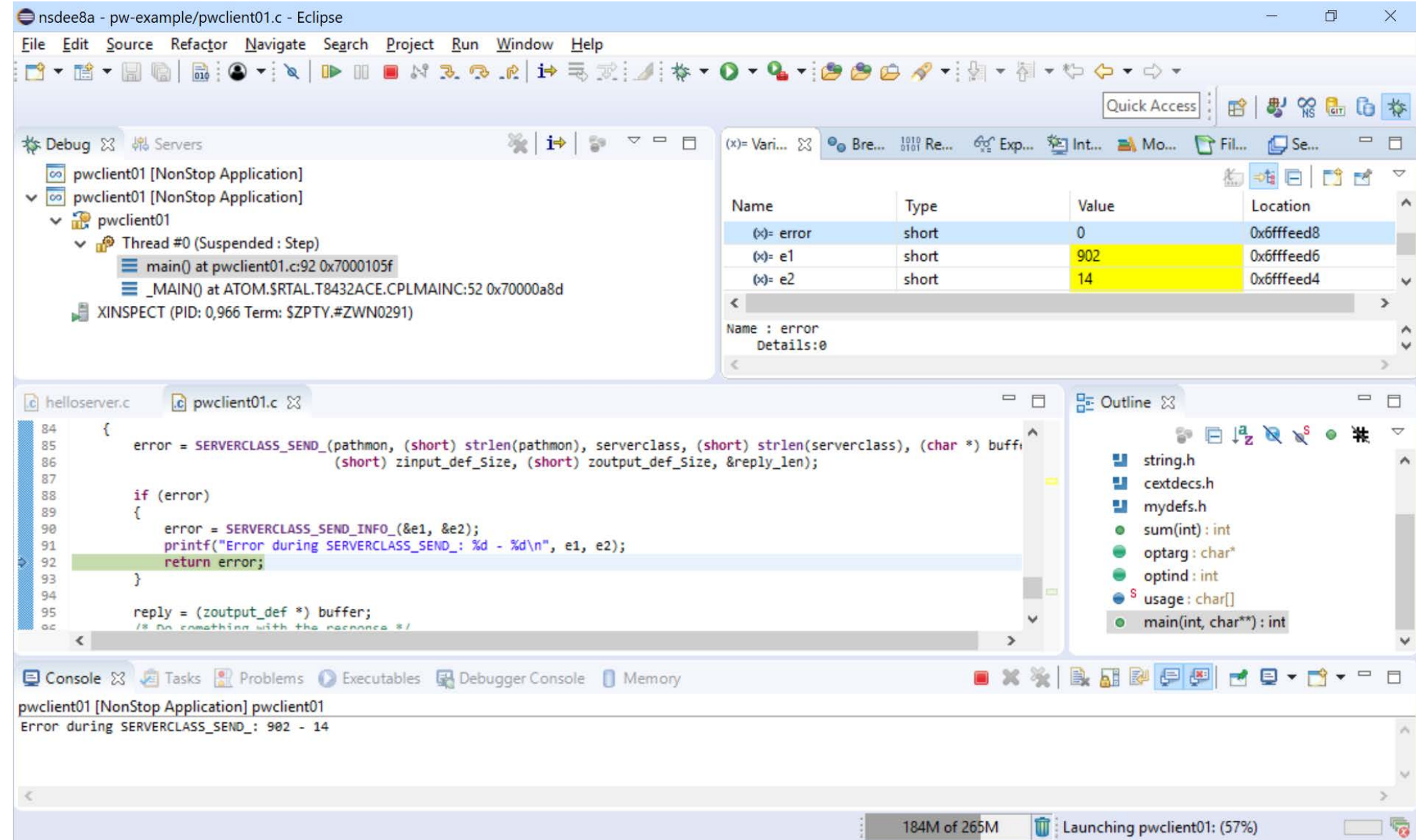

# **NSDEE Deployment Workflow**

![](_page_15_Picture_1.jpeg)

#### **Using GIT**

 $\overline{\phantom{0}}$ 

![](_page_16_Picture_13.jpeg)

#### **Trigger webhook in Gitlab**

Apr 13, 2018 2:59:49 AM org.eclipse.jetty.server.session.Session beginInvalidate INFO: Session node0hsxz1h4noyp01bzuk2ruopzer0 already being invalidated Apr 13, 2018 3:00:59 AM com.dabsquared.gitlabjenkins.webhook.GitLabWebHook getDynamic INFO: WebHook called with url: /project/GetSources Apr 13, 2018 3:01:00 AM com.dabsquared.gitlabjenkins.trigger.handler.AbstractWebHookTriggerHandler handle INFO: GetSources triggered for push. Apr 13, 2018 3:01:16 AM hudson.model.Run execute INFO: GetSources #5 main build action completed: SUCCESS

#### **Jenkins Job executed**

**Hewlett Packard** 

Enterprise

inte

![](_page_18_Picture_1.jpeg)

Started by GitLab push by Cor Geboers Building in workspace /home/hp/corg/dev/nsdee8/jenkins/workspace/GetSources [WS-CLEANUP] Deleting project workspace... [WS-CLEANUP] Done Cloning the remote Git repository remote: Counting objects remote: Compressing objects Receiving objects Resolving deltas Updating references Checking out Revision 5eb800a077721cb61bc7740dd5d5ea2202ee1826 (origin/master) Commit message: "Changed debug messages to '1'" [GetSources] \$ /bin/sh -xe /tmp/jenkins8369977841141642740.sh + cd /home/hp/corg/dev/nsdee8/jenkins/workspace/GetSources/pw-example + make all c99 -g -O0 -Wextensions -Wsystype=oss -Wtarget=tns/x -Wenv=common -D\_\_TANDEM -o pwserver01 helloserver.c c99 -g -O0 -Wextensions -Wsystype=oss -Wtarget=tns/x -Wenv=common -D\_\_TANDEM -o pwclient01 pwclient01.c + gtacl -p pdmcom + 0< /tmp/sh872415313.1 Finished: SUCCESS

![](_page_19_Picture_2.jpeg)

PDMI - T0845L01 - (17AUG2017) - 08 May 2018, 05:15:59 (C) Copyright 2008-2016 Hewlett Packard Enterprise Development LP. PDMI 1>> open %PM00

PATHMON : \NSX09.\$CG06

PATHMON : \NSX09.\$CG07 PDMI 2>> freeze server pwserver01

stop server pwserver01

+ /usr/coreutils/bin/cp -v pwserver01 /home/hp/corg/dev/nsdee8/bin 'pwserver01' -> '/home/hp/corg/dev/nsdee8/bin/pwserver01'

- + gtacl -p pdmcom
- + 0< /tmp/sh872415313.2

**Hewlett Packard** Enterprise

PDMI - T0845L01 - (17AUG2017) - 08 May 2018, 05:15:59 (C) Copyright 2008-2016 Hewlett Packard Enterprise Development LP. PDMI 1>> open %PM00

PATHMON : \NSX09.\$CG06

PATHMON : \NSX09.\$CG07 PDMI 2>> freeze server pwserver01

stop server pwserver01

+ /usr/coreutils/bin/cp -v pwserver01 /home/hp/corg/dev/nsdee8/bin 'pwserver01' -> '/home/hp/corg/dev/nsdee8/bin/pwserver01'

- + gtacl -p pdmcom
- + 0< /tmp/sh872415313.2

**Hewlett Packard** Enterprise

PDMI 1>> open %PM00

thaw server pwserver01

start server pwserver01

PATHMON : \NSX09.\$CG06 \$X28A: SERVER PWSERVER01, STARTED

PATHMON : \NSX09.\$CG07 \$X28A: SERVER PWSERVER01, STARTED PDMI 4>> Finished: SUCCESS

![](_page_22_Picture_6.jpeg)

![](_page_22_Picture_7.jpeg)

![](_page_23_Picture_0.jpeg)

#### **Hewlett Packard Enterprise**

# **Thank you**